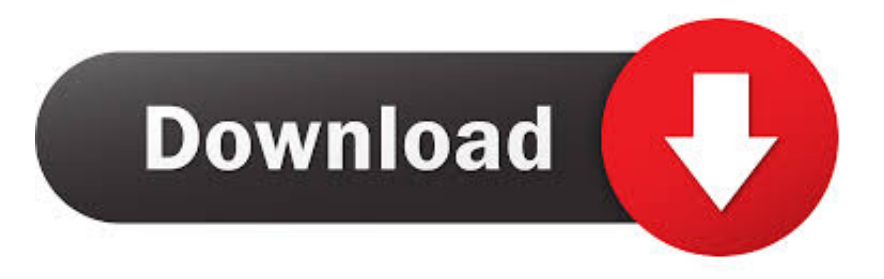

## [Make Google Chrome Download PDF Files Instead Of Opening Them](http://geags.com/18ysa7)

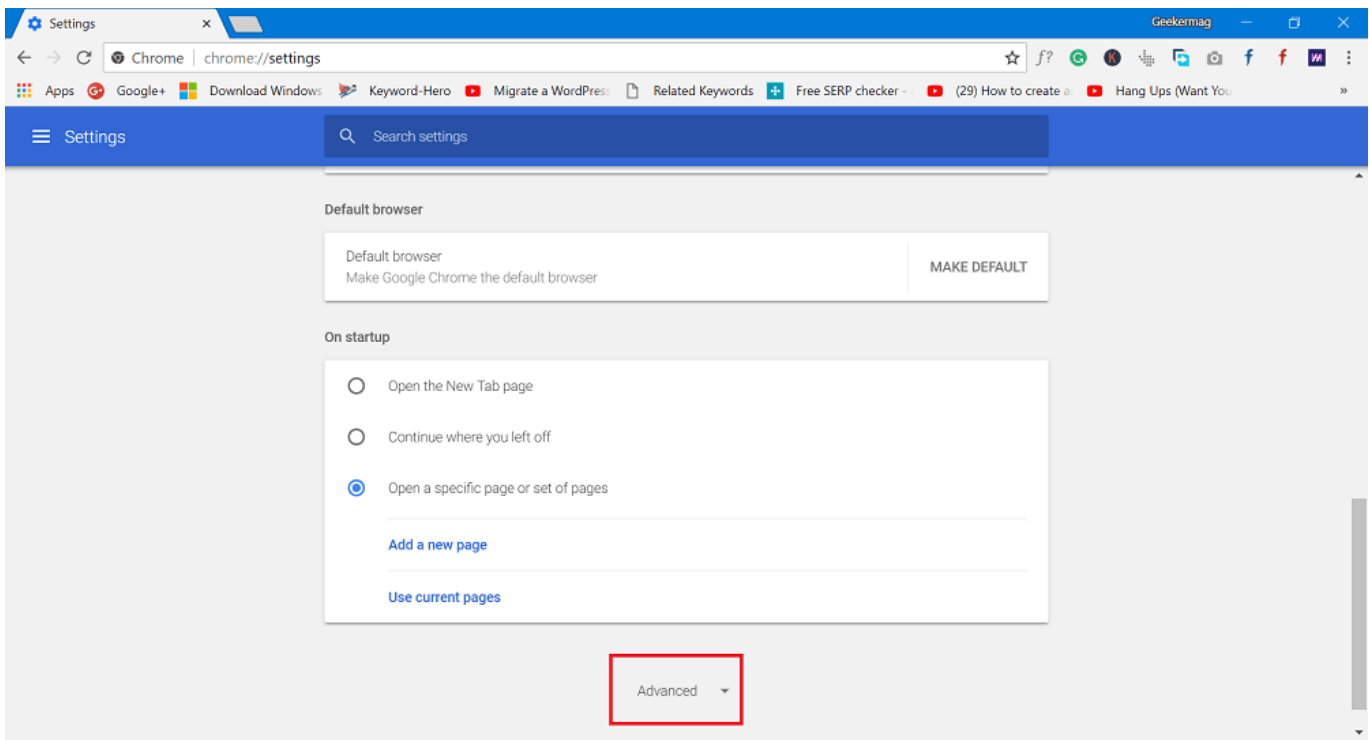

[Make Google Chrome Download PDF Files Instead Of Opening Them](http://geags.com/18ysa7)

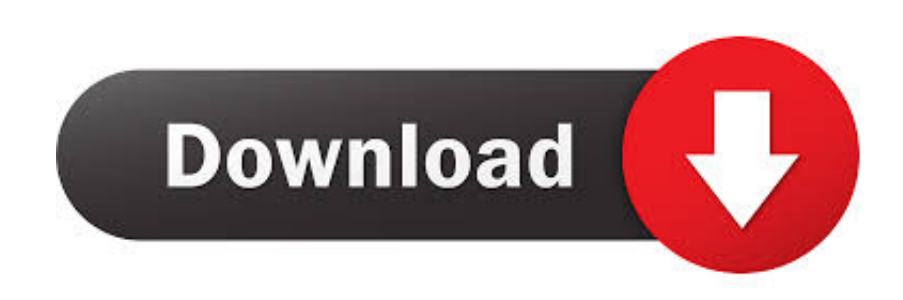

Make Google Chrome Download PDF Files Instead Of Opening Them. Last Updated on July 5, 2018 by admin Leave a Comment. Like other modern web .... First, check if 'Download PDF files instead of automatically opening them in Chrome' is turned on in Chrome. When this is enabled, all PDF will be downloaded .... In Chrome, when you click on a link to a PDF file, it loads in the ... download PDFs in Chrome instead of opening them first, you can set it to do .... Google Chrome on your computer and open it. The web browser will load. ... the option "Download PDF files instead of automatically opening them in. Chrome.. If so, try right-clicking on it and un-check "Always open files of this type" if it is ... To have Chrome download PDFs instead of displaying them in the browser, ... Once you do this, it will download the PDF, instead of opening it within Chrome.. When clicking on a PDF or PowerPoint on the web, it generally defaults to ... PDF files instead of automatically opening them in Chrome'. ... will need to change your settings to have PDF files open in Adobe Reader or another .... If your PDFs are downloading instead of opening automatically in Chrome, Adobe ... link for PDF file; Chrome always starts downloading the file instead of opening it. ... Update All of my PDF files have had their icons changed to Chrome icons.. Stop automatically opening Adobe Reader DC when downloading a PDF file ... On Chrome I was able to turn it off by going to advanced settings and there was a .... Jump to Google Chrome - In the Privacy and security section, click Content Settings. Scroll down and click the PDF documents option. Next to Download PDF files instead of automatically opening them in Chrome, set the toggle switch to the on.. If you have enabled any file types to open using the system viewer, you'll see a button to Clear auto-opening settings. ... Click the arrow next to the downloaded file, and choose Always open files of this type (You may ... The next time you click a PDF file, it should open however your computer is configured to open PDF files.. Wish your PDF files would download instead of open? ... select, you can disable the Chrome PDF viewer to make those downloads happen automatically. ... You often forget to download PDF files after opening it in Chrome, .... Or you can try this : You can normally open PDFs automatically in Chrome by clicking on the file you want to see. If your PDFs are downloading instead of opening .... Downloading is multiple clicks plus having a file I probably don't want and will need to delete eventually. ... drive: The "download" button navigates to the PDF instead of downloading it. ... With this extension, do you have issues where Chrome "opens" binary files ... Opening chrome causes desktop icons to briefly refresh?. Make links to PDF files open in Adobe Reader instead of Google ... Switch the "Download PDF files instead of automatically opening them in .... You can try opening this test PDF to make sure it's working correctly for you. Don't have a great desktop PDF reader yet? Check out the best PDF .... Change the "Download PDF files instead of automatically opening them in Chrome" option from the off position (grey) to the on position (blue). Close the Settings .... Google Chrome: On your computer, open Chrome. At the top right, click More Settings. At the bottom, click Show advanced settings. Under "Privacy", click Content settings. Under "PDF Documents," check the box next to "Open PDF files in the default PDF viewer application.". Can't you open a PDF file by just using the Google Chrome? ... do not have extra corresponding apps, like some kind of files downloading ... is a PDF file that you want to read, it will be opened in Google Chrome instantly without any trouble.. Under "PDF Documents," "make sure Download PDF files instead of automatically opening them in Chrome" is OFF. Mozilla Firefox: Firefox includes a built-in PDF .... Jump to Download PDF files Instead of Opening in Chrome Browser - It Opens The PDF Files. 2) To download the file without opening it in first instead, ... c715b3ac09

[Denuncian complicidad de Militares Dominicanos en ingreso ilegal de Haitianos al Pais.](https://michaelparker1.doodlekit.com/blog/entry/7714262/denuncian-complicidad-de-militares-dominicanos-en-ingreso-ilegal-de-haitianos-al-pais)

[DEF CON 27, Artificial Intelligence Village Angelo Oliveira s Fighting Malware With Deep Learning](http://gatatali.over-blog.com/2020/03/DEF-CON-27-Artificial-Intelligence-Village-Angelo-Oliveira-s-Fighting-Malware-With-Deep-Learning.html)

[Stiffia Premium Accounts 20 October 2019](https://picsart.com/i/322101495028201)

[Download Being with the Dead by Hans Ruin \(.ePUB\)](http://neartiring.yolasite.com/resources/Download-Being-with-the-Dead-by-Hans-Ruin-ePUB.pdf)

[Vegan Gluten-Free Crumbly Caramel-y Faux-But-Better-Than-Twix Bars a.k.a. A Chocolate Lover s Dream Come True!](http://crowcambfilci.over-blog.com/2020/03/Vegan-GlutenFree-Crumbly-Caramely-FauxButBetterThanTwix-Bars-aka-A-Chocolate-Lover-s-Dream-Come-True.html) [Domination Substratum Theme 19.4 APK \[Patched\] \[Full\]](https://mrfgr.com/system/files/webform/files/darbenick892.pdf)

[Turn Any Surface Into A Touch Screen](https://adwaitowens.doodlekit.com/blog/entry/7714276/turn-any-surface-into-a-touch-screen)

[Records 1.5.2](http://nbyphibsacbonf.over-blog.com/2020/03/Records-152.html)

[Acrylic WiFi Professional 4.4.7349.26221 Crack Download HERE !](https://annaperry.doodlekit.com/blog/entry/7714274/acrylic-wifi-professional-44734926221-crack-download-here-)

[Twitter en papel.](https://joemartinez1.doodlekit.com/blog/entry/7714270/twitter-en-papel)